# **Vision Budget Management v5.1 for SunSystems**

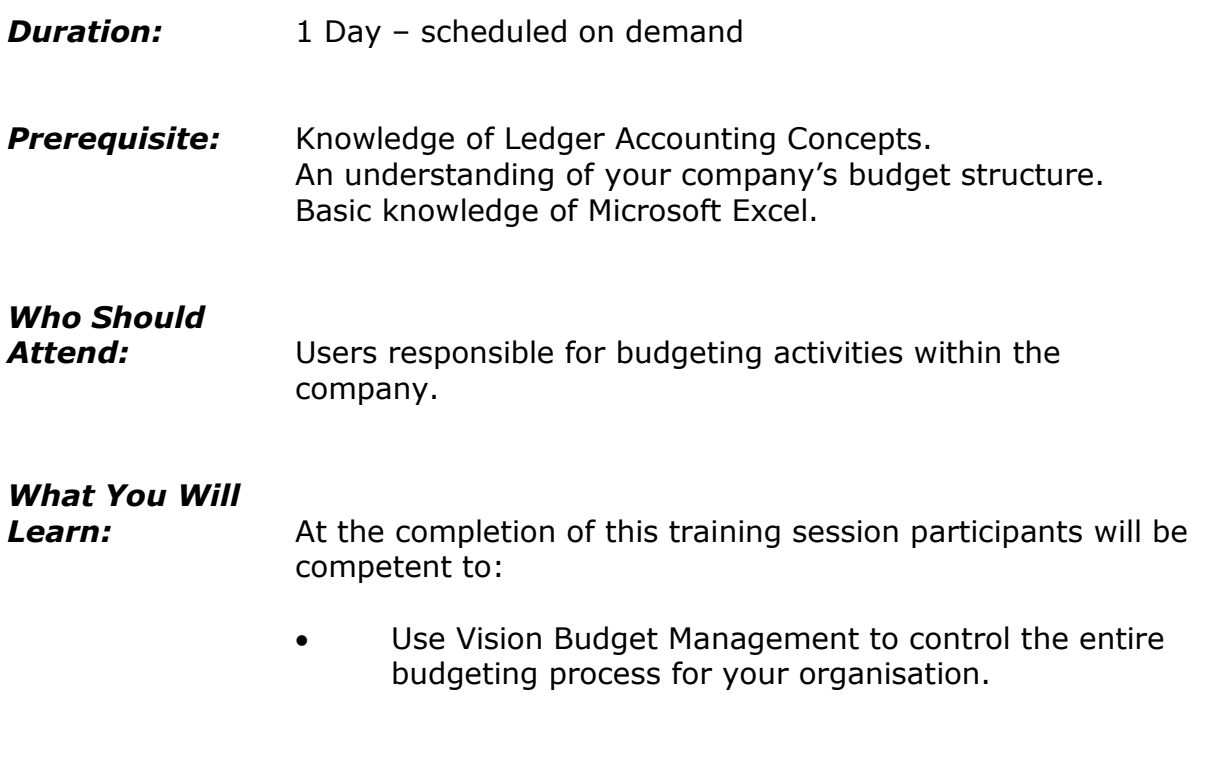

## **Please see over page for course content**

### **Course Content – Vision Budget Management v5.1+ for SunSystems**

#### *Introduction and Overview*

- Using current period override
- Creating a workbook template
- Creating a transfer name

#### *Global Settings*

- Starting Vision Budget Management
- Loading Excel templates
- Using status codes
- Creating a database profile
- Understanding transfer methods

#### *Budget Structure*

- Creating a new budget
- Allocating user access to a budget
- Creating a normal budget group & workbook
- Assigning a transfer name
- Linking XL formulas
- Adding existing workbook, editing workbook definitions

#### *Grid View, Auditing and Notes*

- Editing single & multiple workbooks in the grid view
- Adding Vision Executive reports
- Enabling auditing
- Entering notes & using comment viewer

#### *The Budget Cycle*

- Dispatching, importing and validating workbooks
- Adding Budget amounts to workbooks
- Changing the status on a workbook
- Transferring to the Data Warehouse and viewing the data transferred
- Amending data
- Changing budget version numbers, creating a budget structure

#### *Modifying the Budget Structure*

 Editing budget structures, working with selected budgets

#### *User Defined Fields, Filtering and Printing*

- Adding user defined fields
- Creating varying filters
- Allocating user defined fields to T- Codes and workbooks
- Creating user defined status codes
- Printing with Budget Management

#### *Budget Management Administration*

- Defining use security
- Allocating users to budgets, budget groups and workbooks
- Removing user access
- Backup/restore of Budget Management
- Clearing ALL transactions

#### *Transfer Method – Balance By Ledger*

- Changing transfer methods
- Creating an adjustment budget groups & workbook & transferring data
- Data warehouse cleardown
- Deleting workbook data, ledger data
- Deleting an adjustment working